*Notice: Before submitting, verify that all information shown is accurate and matches your Degreeworks (DW). If your minor(s) do not show correctly in DW, minors must be declared and updated BEFORE submitting your Confirmation of Graduation Date*

## **How to Confirm Your Graduation…**

- 1. Log in to raiderlink using your TTU eraider name and password.
- 2. Find and click on "My Student Dashboard"

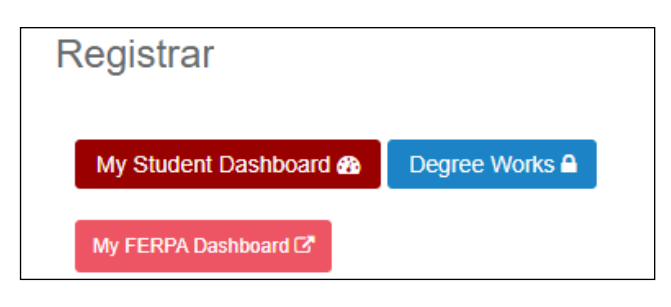

3. Find and click on "My Dashboard"

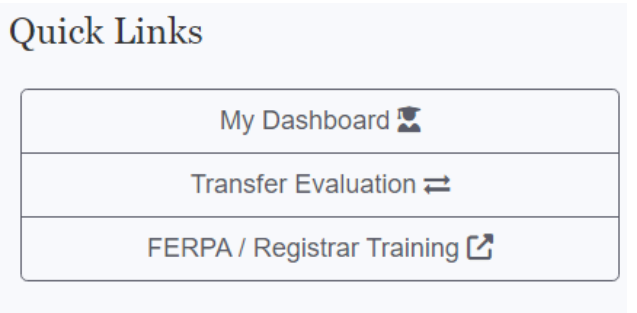

4. Find and click on "Registrar Forms"

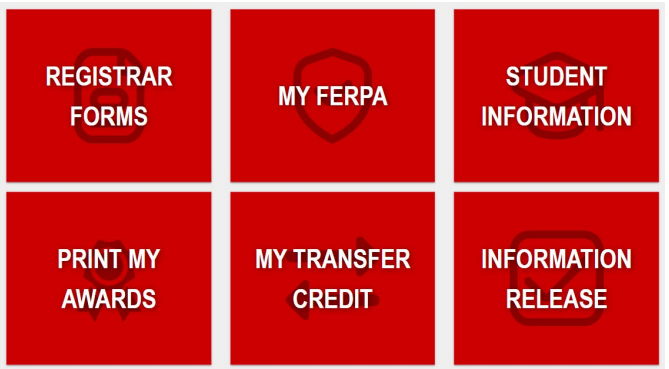

- 5. Once in the registration forms you will see a green button on the top that says "Confirm Graduation"
- 6. Click on "Confirmation Graduation" and complete the form.

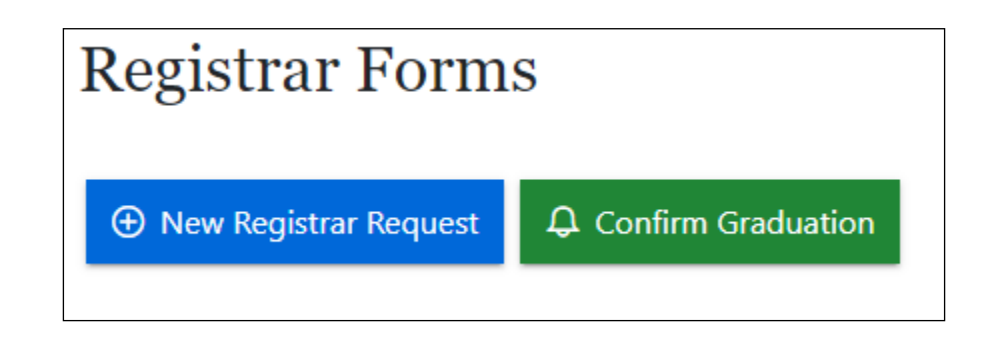

- NOTE 1: This is not a name update form, if you need your name to be updated, please notify [patty.rodriguez@ttu.edu](mailto:patty.rodriguez@ttu.edu) and follow the instructions under question #3 on the registrar's web page "How do I update my legal name or ssn?" [https://www.depts.ttu.edu/registrar/NameSSN\\_Change.php](https://www.depts.ttu.edu/registrar/NameSSN_Change.php)
- NOTE 2: The question "Allow information to be listed in the commencement program?" refers to the physical printed program available at commencement. If you answer "NO" or do not submit a confirmation of graduation date, your name will not be included in the printed document.